## **MK-Parameter** 70

LotharF MikroKopter.de

# **Inhaltsverzeichnis**

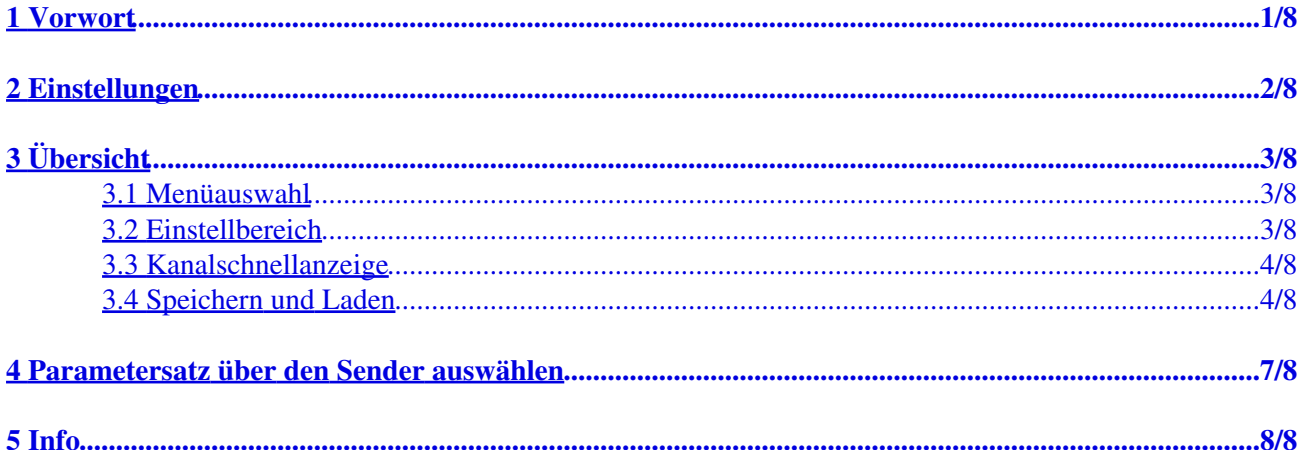

# <span id="page-2-0"></span>**1 Vorwort**

Sämtliche Einstellungen des MikoKopter können über das kostenlos erhältliche MikroKopter-Tool ([Download\)](https://wiki.mikrokopter.de/Download) vorgenommen werden.

Für die Grundeinstellungen sind nur wenige Eingaben zur Kanalvergabe notwendig. Damit ist der Kopter in der Regel bereits flugfertig.

Alle anderen Werte sind voreingestellt und müssen in der Regel nicht verändert werden.

Die Flugsteuerung hat insgesamt fünf (5) Speicherplätze (Parameterset => Settings) die individuell eingestellt werden können.

So kann man z.B. ein Setting für ein Servo-Gimbal und eines für ein Brushless-Gimbal einstellen.

Das benötigte Setting kann dann leicht über die Fernsteuerung ausgewählt werden (siehe "Parametersatz über den Sender [auswählen''\)](https://wiki.mikrokopter.de/MK-Parameter#Sprung1).

# <span id="page-3-0"></span>**2 Einstellungen**

• Über den Button *Einstellungen* im MikroKopter-Tool gelangt man in die Einstellungen.

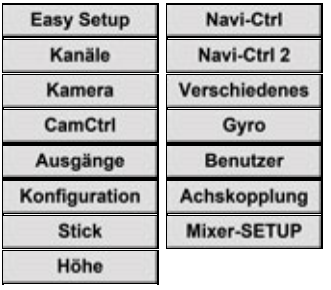

• Eine Beschreibung der einzelnen Einstellungen findet man hier =>

# <span id="page-4-0"></span>**3 Übersicht**

•

Das Einstellfenster gliedert sich in 4 Bereiche:

- 1 Menüauswahl
- 2 Einstellbereich
- 3 Kanalschnellanzeige
- 4 Speichern und Laden

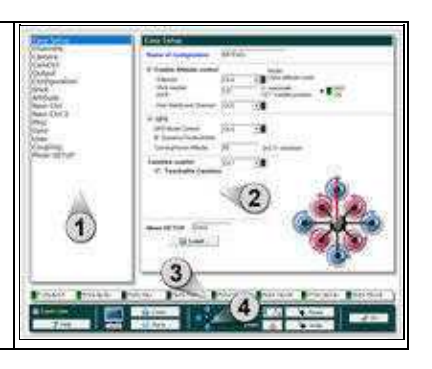

## **1**

# <span id="page-4-1"></span>**3.1 Menüauswahl**

In der Standardansicht sind die wichtigsten Einstellungen die für die Grundeinstellung nötig sind, wählbar. •

Aktiviert man die Ansicht *Expert view* (in der unteren Leiste) erhält man weitere Einstellmöglichkeiten.

### INFO:

Die Ansicht *Expert view* ist i.d.r. nicht notwendig. Die Verstellung voreingestellter Parameter kann die Flugeigenschaften verbessern, aber auch verschlechtern.

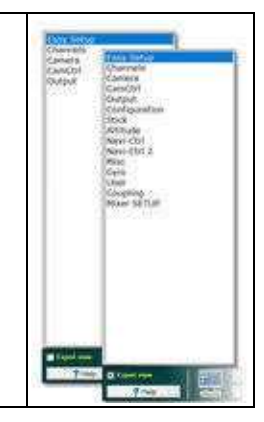

## **2**

## <span id="page-4-2"></span>**3.2 Einstellbereich**

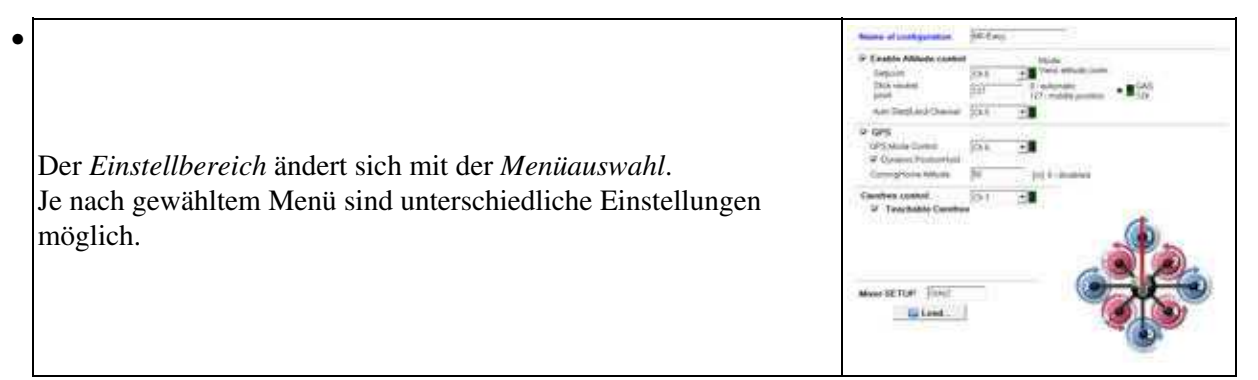

## **3**

# <span id="page-5-0"></span>**3.3 Kanalschnellanzeige**

An der Fernsteuerung werden die zur Verfügung stehenden Kanäle verschiedenen Gebern (Schalter, • Taster, Poti) zugeteilt.

Diese Kanäle können den einzelnen Funktionen des MikroKopters zugeteilt werden.

Die Kanäle, die in den *Einstellungen* (Reiter *Kanäle*) den POTI 1-8 zugeteilt wurden, werden hier direkt angezeigt.

Betätigt man an der Fernsteuerung einen Geber, wird der zugeteilte Kanal hier als Balkengrafig und Einstellwert angezeigt.

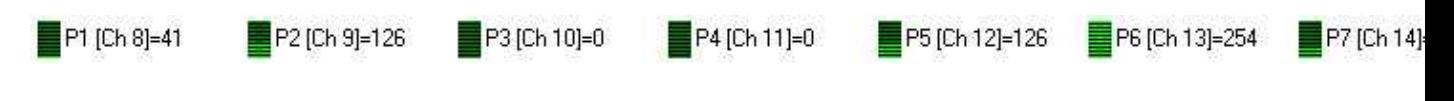

### **4**

## <span id="page-5-1"></span>**3.4 Speichern und Laden**

• In der unteren Leiste hat man verschiedene Möglichkeiten wie z.B. Parameter Schreiben, Lesen etc.

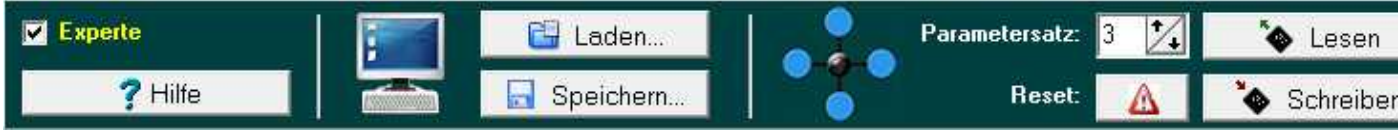

### Button **Hilfe** •

♦ Öffnet die entsprechende Wiki-Internetseite mit der Beschreibung zur geöffneten Einstellung

### Button **Laden** •

♦ Laden eines auf dem PC gespeicherten Parametersatz

### Button **Speichern** •

♦ Speichert die aktuellen Einstellungen des geöffneten Parametersatz auf den PC

### Auswahlfeld **Parametersatz** •

- Auswahl des einzustellenden Settings ♦ INFO: Jedem Parametersatz kann ein individueller Name eingestellt werden.
- Button **Reset**
	- ♦ Zurücksetzen der Einstellungen des aktuellen Parametersatz in den Auslieferungszustand

### Button **Lesen** •

- ♦ Liest die aktuellen Einstellungen des geöffneten Parametersatz (Setting) aus dem Kopter aus
- Button **Schreiben**
	- ♦ Schreibt die aktuellen Einstellungen in den ausgewählten Parametersatz im Kopter

#### Button **OK** •

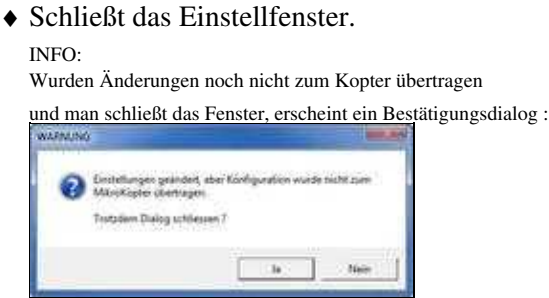

# <span id="page-8-0"></span>**4 Parametersatz über den Sender auswählen**

Die einzelnen Parametersätze (Settings) im MikroKopter, können per Fersteuerung aktiviert werden. •

Zunächst wählt man das gewünschte Setting (1-5) aus und hält die Position ...

... dann aktiviert (A) man die Eingabe.

Der Kopter quittiert die Eingabe mit 1-5 Pieptönen und in der Telemetrieanzeige erscheint kurz das nun aktive Setting.

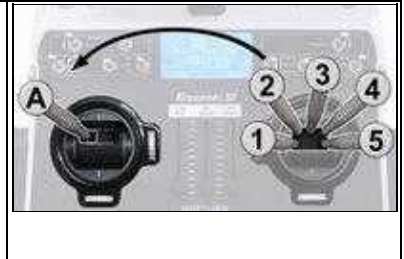

(Beispiel Mode 2)

Hier die einzelnen Stickpositionen:

- ♦ **Setting 1** => Roll links + Nick mitte **plus** Gas rauf + Gier links
- ♦ **Setting 2** => Roll links + Nick rauf **plus** Gas rauf + Gier links
- ♦ **Setting 3** => Roll mitte + Nick rauf **plus** Gas rauf + Gier links
- ♦ **Setting 4** => Roll rechts + Nick rauf **plus** Gas rauf + Gier links
- ♦ **Setting 5** => Roll rechts + Nick mitte **plus** Gas rauf + Gier links

# <span id="page-9-0"></span>**5 Info**

### **Ein Ändern der Settings kann beim Feintuning des Kopters helfen. Nicht aber wenn Flugprobleme am Kopter vorhanden sind!**

Mit den Standard Settings kann, bis auf wenige Ausnahmen, jeder MikroKopter bereits geflogen werden! Es müssen nur die Kanäle für die einzelnen Funktionen eingetragen werden!

Sollte der Kopter mit den Standard-Settings nicht richtig fliegen, so kann ein Fehler beim Zusammenbau des Kopters oder falsch verlegte Leitungen (Magnetfehler) hieran schuld sein. Hier sollte zuerst der Aufbau des Kopters untersucht werden.

Alle Settings sind voreingestellt. Falls an den Settings Änderungen vorgenommen werden, sollte darauf geachtet werden, dass gültige Daten eingetragen sind.

Sollte bei falscher Bedienung ein Setting mit falschen Werten geladen werden, kann der Kopter Fehlfunktionen aufweisen oder abstürzen!

Die Settings sollten **nicht** während des Fluges (z.B. mittels Wi.232 o.ä.) geändert werden! Der MikroKopter kann dabei abstürzen! Also immer erst landen, die Motoren ausstellen, dann Settings laden/schreiben und wieder starten.

• [KategorieTools](https://wiki.mikrokopter.de/KategorieTools)